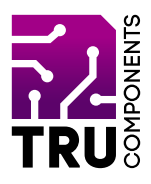

**BN 2268130**

# **5,59 cm (2,2") TFT LC-Display Modul für Arduino™ DE Bedienungsanleitung**

# **Aktuelle Bedienungsanleitungen**

Laden Sie aktuelle Bedienungsanleitungen über den Link www.conrad.com/downloads herunter oder scannen Sie den abgebildeten QR-Code. Befolgen Sie die Anweisungen auf der Webseite.

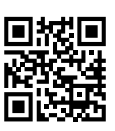

 $C \in$ 

# **Lieferumfang**

5,59 cm (2,2") TFT LC-Display Modul für Arduino™

## **Beschreibung**

Das TFT LC-Display Modul ist die ideale Erweiterung für ihren Arduino™. Die runde Form bietet sich sehr gut an, um Uhren oder andere analoge Anzeigen nachzubilden.

Die hohe Aktualisierungsfrequenz von 256 ms lässt eine flüssige Darstellungen zu. Die Arduino™ Bibliothek, die für die Ansteuerung des Displays benötigt wird kann einfach heruntergeladen werden und erlaubt viele Anpassungen wie Schriften, Zeichnen und Farben. Es lassen sich so sehr schnell, eigene Grafiken und Anzeigen realisieren.

## **Produktmerkmale**

- Rundes 5,59 cm (2.2") TFT LC-Display
- Ansteuerung über SPI
- Arduino™ kompatibel
- 3.3 und 5 V/DC kompatible

# **Voraussetzungen**

Um die Platine verwenden zu können benötigen Sie folgende Komponenten:

- 1 Arduino™ UNO oder vergleichbar
- 8 Steckbrücken (Jumpwire) Pin auf Buchse

## **Besonderer Hinweis**

Der Parameter 5,59 cm (2,2") entspricht der Bildschirmspezifikationen des Bildschirmlieferanten. Der tatsächliche Anzeigebereich beträgt ungefähr 3,2 cm (1,26", 32 mm Durchmesser).

## **Hardware**

Das Display besitzt auf der Rückseite 8 Stiftkontakte, über die die Verbindung zum Arduino™ hergestellt wird.

Folgende Übersicht zeigt die Funktionen der Kontakte.

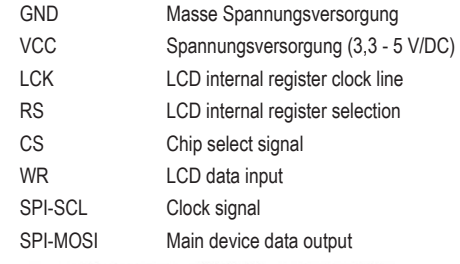

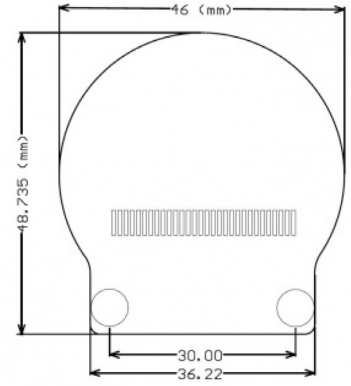

## **Inbetriebnahme**

Verbinden Sie das Display wie folgt mit einen Arduino™ UNO:

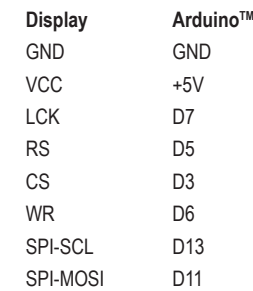

## **Testprogramm**

Um das Display betreiben zu können, benötigen Sie zwei Arduino™ Bibliotheken. Diese laden Sie als ZIP-Datei herunter.

Verwenden Sie außerdem die Arduino™ IDE ab Version 1.8.7.

Laden Sie sich die Bibliotheken auf den folgenden beiden Internetseiten herunter:

» https://github.com/DFRobot/DFRobot\_Display und

#### » https://github.com/DFRobot/DFRobot\_ST7687S

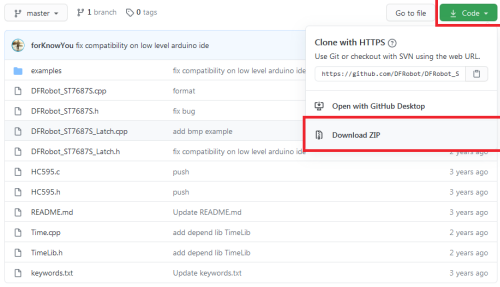

Installieren Sie die Bibliotheken über den Menüpunkt "**Add .ZIP Library...**".Diesen finden Sie in der Arduino™ IDE unter "**Sketch**" - "**Include Library**".

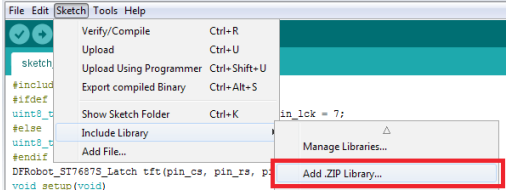

Nach der Installation finden Sie unter "**Examples**", verschiedene Beispiele, die Sie mit diesem Display ausprobieren können.

Eine detaillierte Beschreibung der Bibliothek finden Sie unter den zuvor aufgeführten Github-Links:

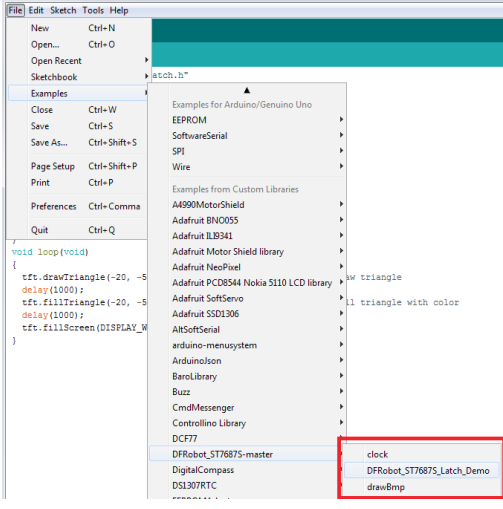

### **Hinweis:**

Das Beispiel "drawBmp" läuft nicht auf einen Arduino™ UNO, da bei diesem leider der Speicher zu klein ist!.

## **Entsorgung**

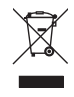

Elektronische Geräte sind Wertstoffe und gehören nicht in den Hausmüll. Entsorgen Sie das Produkt am Ende seiner Lebensdauer gemäß den geltenden gesetzlichen Bestimmungen.

 Sie erfüllen damit die gesetzlichen Verpflichtungen und leisten Ihren Beitrag zum Umweltschutz.

## **Technische Daten**

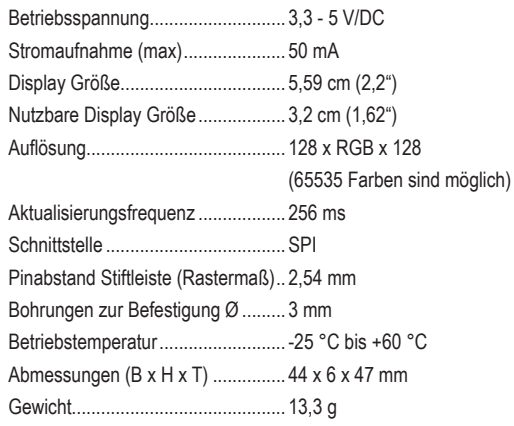

Dies ist eine Publikation der Conrad Electronic SE, Klaus-Conrad-Str. 1, D-92240 Hirschau (www.conrad.com).

Alle Rechte einschließlich Übersetzung vorbehalten. Reproduktionen jeder Art, z.B. Fotokopie, Mikroverfilmung, oder die Erfassung in elektronischen Datenverarbeitungsanlagen, bedürfen der schriftlichen Genehmigung des Herausgebers. Nachdruck, auch auszugsweise, verboten.

Die Publikation entspricht dem technischen Stand bei Drucklegung.

Copyright 2020 by Conrad Electronic SE. \*2268130\_V1\_0920\_02\_m\_RR\_VTP\_DE